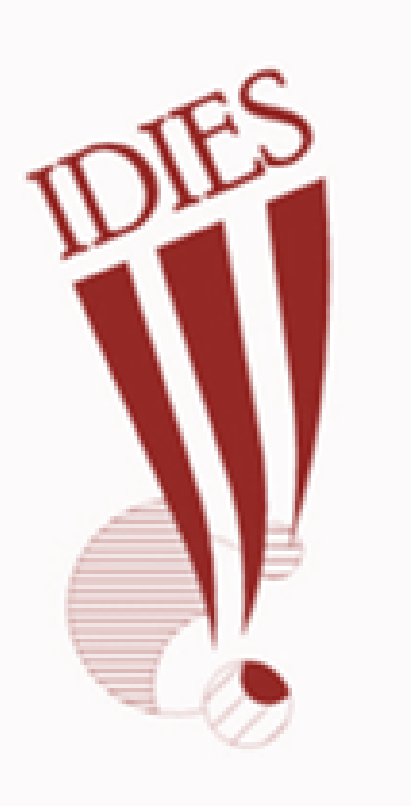

# **LEVANTAMIENTO ARQUITECTÓNICO Y ESTUDIO HISTÓRICO DE LA IGLESIA DE SAN ANDRÉS**

**José Luis Caña Celdrán<sup>1</sup> , Mario Caña Mendoza <sup>1</sup> y Joaquín Contreras García 1 . Macarena Salcedo Galera<sup>2</sup> y Raquel Joaquina Medina Hernández 1 . IES Domingo Valdivieso 1 , UPCT<sup>2</sup>**

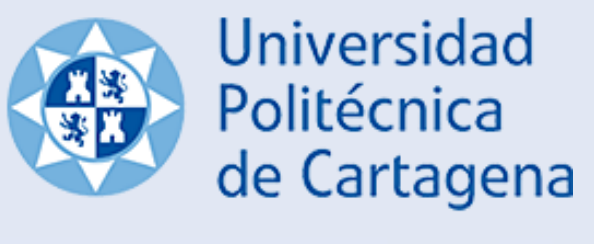

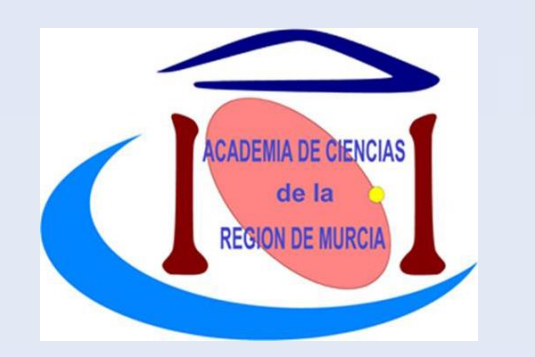

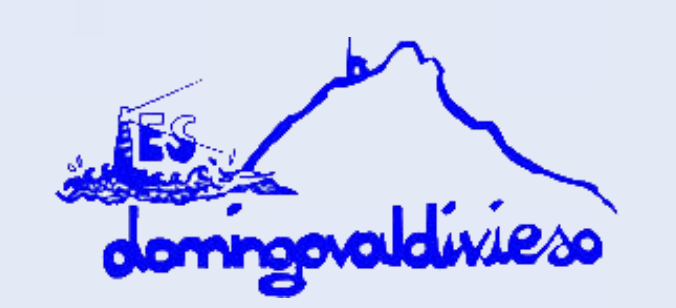

## **INTRODUCCIÓN**

En este proyecto de investigación hemos realizado el levantamiento arquitectónico de un edificio histórico de nuestra localidad, en este caso de la Iglesia de San Andrés, a partir de la fotogrametría de imágenes cruzadas. Esta técnica consiste en conseguir un modelo 3D, a partir de un conjunto de fotografías convergentes al edificio y solapadas entre ellas.

# **METODOLOGÍA: FASE DE CAMPO** -Conocer y hacer conocer la historia de este edificio en concreto.

### **OBJETIVOS**

-Realizar el levantamiento arquitectónico de uno de los lugares más representativos de nuestra localidad, la Iglesia de San Andrés.

-Difundir al máximo el patrimonio histórico y cultural de Mazarrón.

-Aprender a utilizar los medios y programas tecnológicos utilizados en el proyecto.

## **METODOLOGÍA: FASE DIGITAL**

Primero, es necesario aproximarse al lugar elegido para realizar las imágenes. Se debe empezar en un extremo de la fachada y al desplazarnos en forma de curva sobre la misma realizando una fotografía cada dos metros aproximadamente se debe fotografiar el perímetro de la estructura elegida. Posteriormente, es conveniente elegir como máximo 50 fotografías, eliminando aquellas en las que se pueda percibir algún obstáculo que pueda interferir sobre el modelo del edificio.

Las siguientes imágenes son algunas de las diferentes vistas que se tomaron para la realización del proyecto.

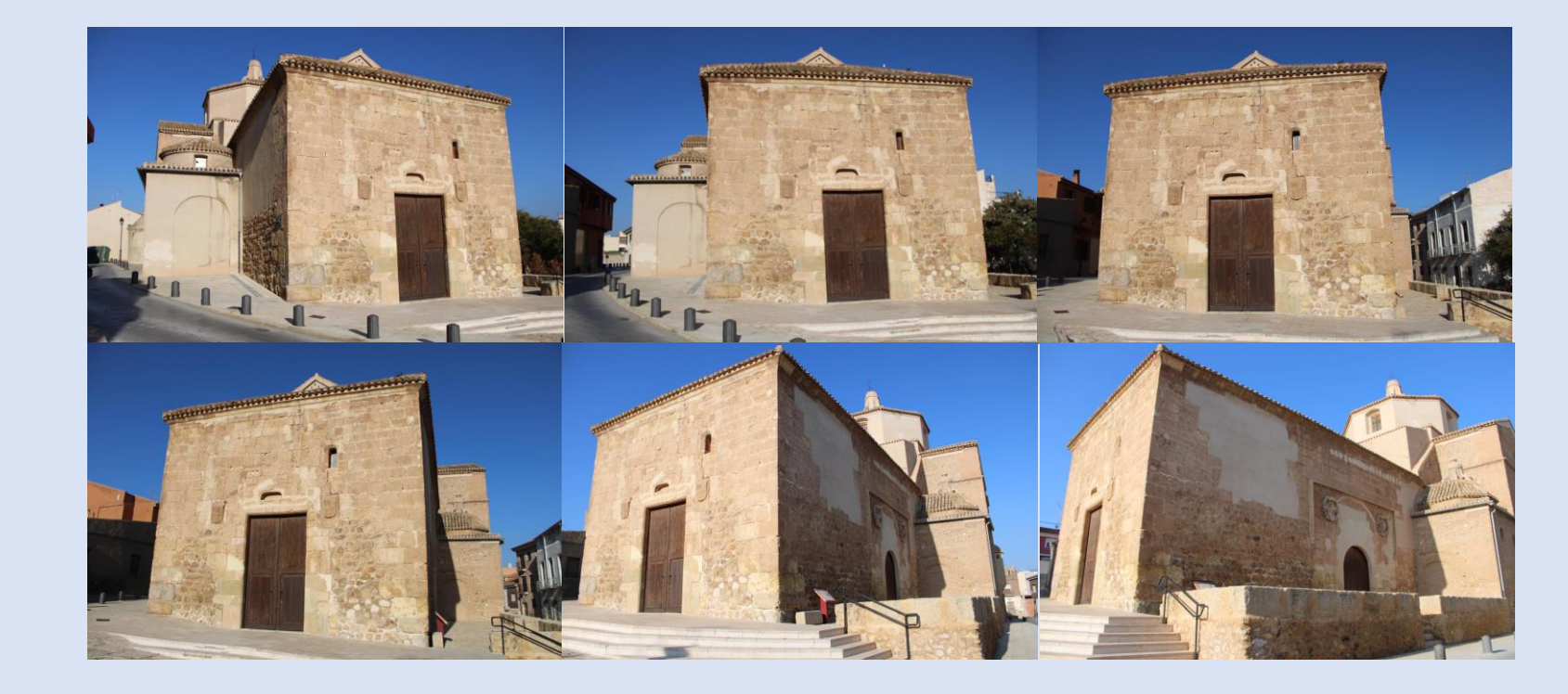

**1.** Para empezar, una vez descargado el programa, en este caso 3DF Zephyr, las imágenes tomadas anteriormente deben ser importadas al mismo. Este software procesa todas las fotografías realizadas, para hallar los puntos coincidentes de estas y formar una nube de puntos dispersa.

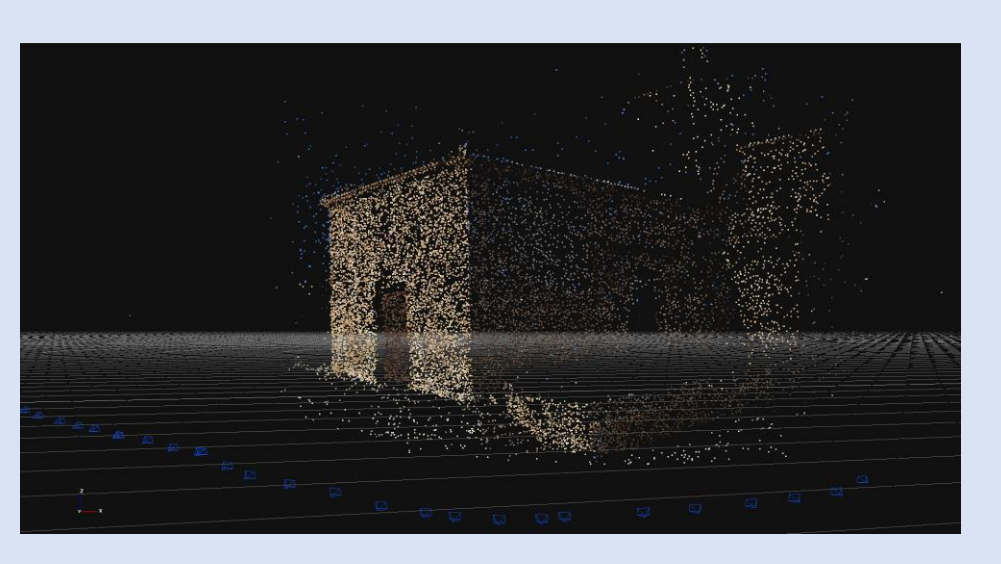

**2.** A continuación, el programa estudia los diferentes parámetros y medidas de la nube de puntos dispersos para darle profundidad al proyecto y diseñar una nube de puntos densa.

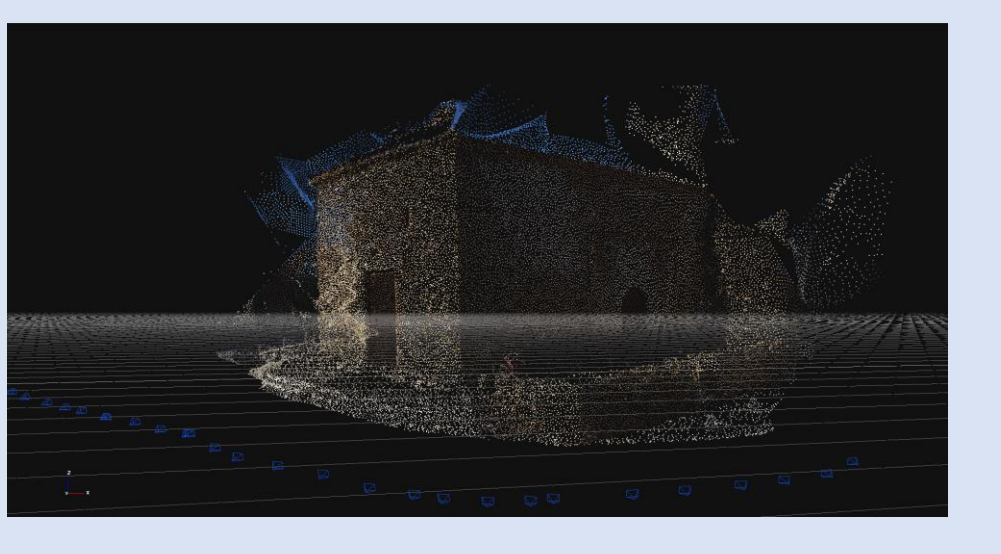

**3.** Seguidamente, la aplicación crea una malla creada uniendo los diferentes puntos dados a través de las imágenes y donde ya se visualiza el modelo 3D del edificio.

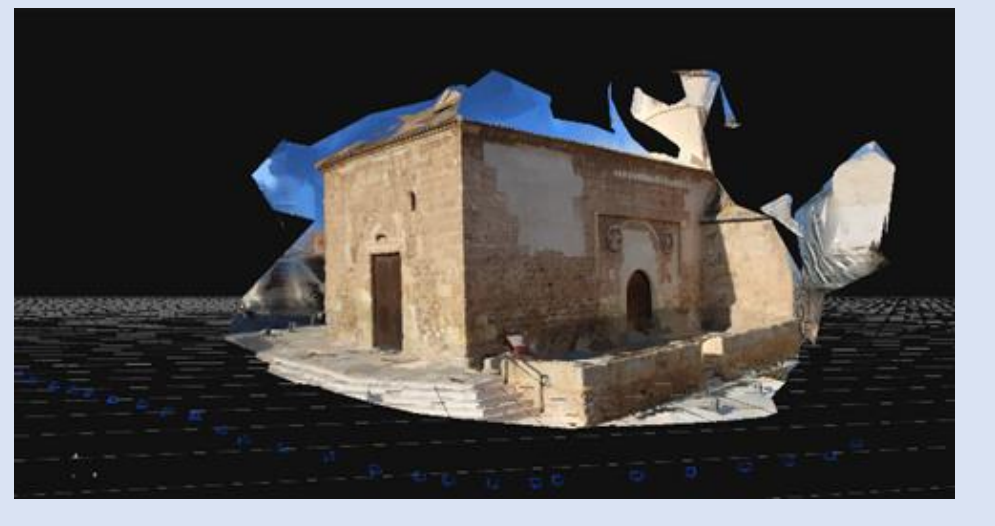

**4.** Para terminar se debe crear una malla texturalizada por la cual la estructura mejorará lo máximo posible en cuanto a gráficos y realismo. También se deben eliminar las imperfecciones del modelo final mediante un cuadro delimitador que ofrece el software utilizado.

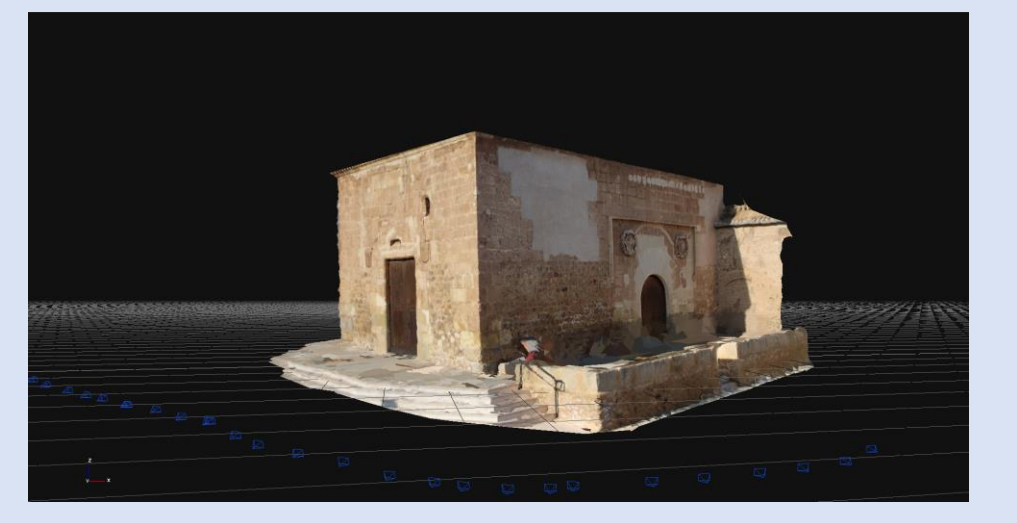

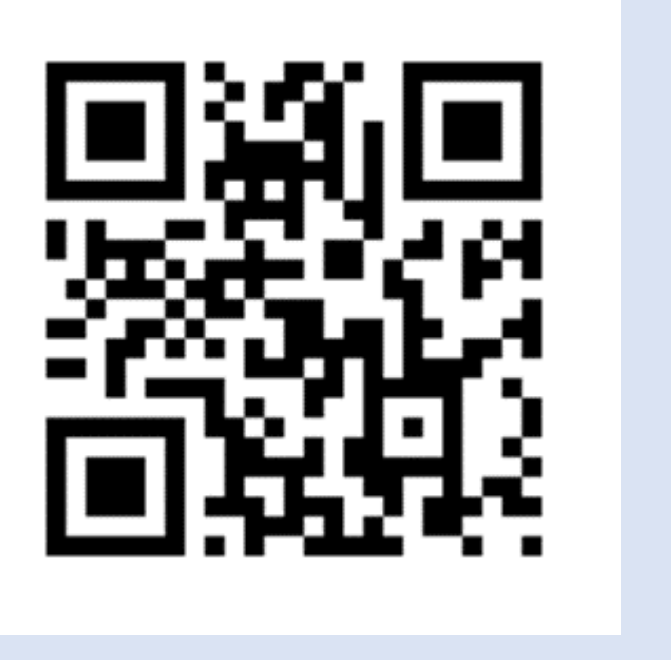

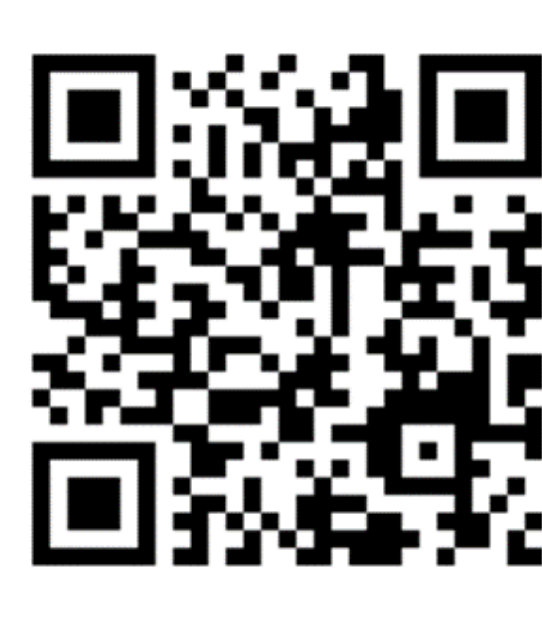

#### **MATERIALES**

Para la elaboración del proyecto se han utilizado los siguientes medios:

-Cámara: Cannonréflex EOS90 D

-Programa informático usado: 3DF Zephyr

-Página web para creación de códigos QR y enlaces al modelo 3D: Sketchfab

### **RESULTADOS**

Los resultados que nos aporta este proyecto son un modelo tridimensional terminado de la fachada del edificio que hemos seleccionado. Además de la creación de un video de la iglesia pasando las cámaras o vistas previamente seleccionadas.

Se adjunta los códigos QR de ambas partes del proyecto:

Modelo 3D Video

## **CONCLUSIÓN**

El proyecto realizado ha cumplido los objetivos propuestos. Este ha sido ejecutado correctamente y se ha conseguido hacer el levantamiento arquitectónico mediante el software específico, además de lograr que la información sobre la iglesia de San Andrés y sobre los sistemas de representación sea difundida.

A parte de dar a conocer el patrimonio histórico y cultural de nuestra localidad, también hemos conseguido aprender y enseñar la importancia de la fotogrametría en nuestro entorno, lo cual ha sido un logro para nosotros.

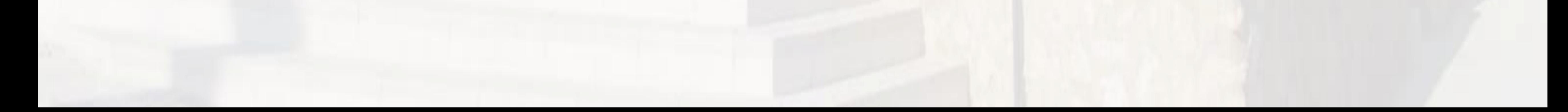